# **ปฏิบัติการที่5 ออสซิลโลสโคป**

### **วัตถุประสงค์**

- 1. ศึกษาการทำงานของออสซิลโลสโคป
- 2. สามารถใช้ออสซิลโลสโคปวัดค่าแรงดันและความถี่ของสัญญาณได้

# **ทฤษฎี**

ออสซิลโลสโคปมีชื่อเต็มว่า cathode ray oscilloscope หรือเรียกสั้นๆว่า CRO หรือ scope เป็นเครื่องมือที่ ใช้พล็อตกราฟความสัมพันธ์ระหว่างปริมาณใด ๆ ก็ได้โดยต้องแปลงปริมาณนั้น ๆ ให้เป็นศักย์ไฟฟ้าเสียก่อนแต่เพราะ ส่วนใหญ่เรามักจะพล็อตปริมาณใดปริมาณหนึ่งเป็นฟังก์ชันของเวลา สโคปทั้งหลายจึงได้ออกแบบให้แกนแนวราบเป็น แกนเวลาและแกนแนวดิ่งเป็นศักย์ไฟฟ้าอย่างไรก็ตามถ้าต้องการให้แนวราบเป็นศักย์ด้วยก็ทำได้

## **หลักการทำงานของออสซิลโลสโคป**

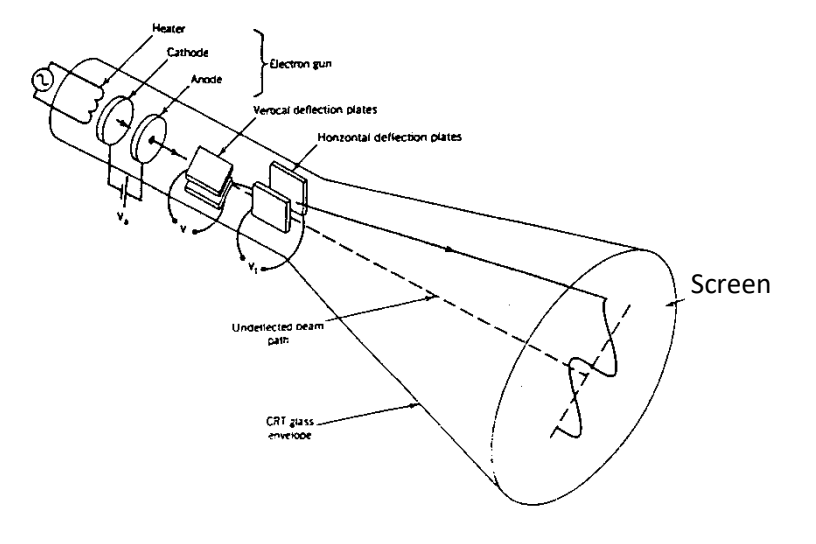

## **รูปที่1 แสดงหลอดรังสีแคโทด (CRT)**

ออสซิลโลสโคปมีองค์ประกอบพื้นฐานคือหลอดรังสีแคโทด (cathode ray tube, CRT) ซึ่งเป็นหลอด สุญญากาศภายในประกอบด้วยปืนยิงอิเล็กตรอน (electron gun) แผ่นโลหะเลี้ยวเบน 2 คู่ (two pairs of deflection plates) และจอภาพฟลูออเรสเซนต์ (fluorescent screen) ดังแสดงในรูปที่ 1 ในการทำงานแหล่งยิงอิเล็กตรอนจะ สร้างลำอิเล็กตรอนให้เคลื่อนที่ผ่านแผ่นโลหะเลี้ยวเบนซึ่งทำโดยใช้แผ่นโลหะขนานกันสองคู่วางในแนวราบและแนวดิ่ง แผ่นโลหะแต่ละคู่มีสายต่อออกมาภายนอกสำหรับรับสัญญาณไฟฟ้าจากภายนอกทำให้เกิดสนามไฟฟ้าในแนวราบและ แนวดิ่งสนามในแนวราบบังคับลำอิเล็กตรอนให้เบนไปมาในแนวราบสนามไฟฟ้าในแนวดิ่งบังคับสัญญาณให้เบนขึ้นลงใน แนวดิ่งเมื่ออิเล็กตรอนกระทบจอภาพจะทำให้เกิดการเรืองแสงเป็นจุดสว่างดังนั้นลำอิเล็กตรอนจึงเลื่อนที่ตามสัญญาณ ที่ได้รับจากภายนอกและพล็อตความสัมพันธ์ของสัญญาณที่ส่งเข้ามาทางแนวราบและแนวดิ่งนั้น

ผังการทำงานโดยรวมของเครื่องออสซิลโลสโคปอาจแสดงได้ดังรูปที่2 สังเกตว่าสัญญาณสำหรับแผ่นเลี้ยวเบน แนวราบ (horizontal deflection plates) มีได้2 แบบคือสัญญาณภายในรูปฟันเลื่อย (saw tooth voltage) หรือ สัญญาณจากภายนอก (horizontal input voltage)

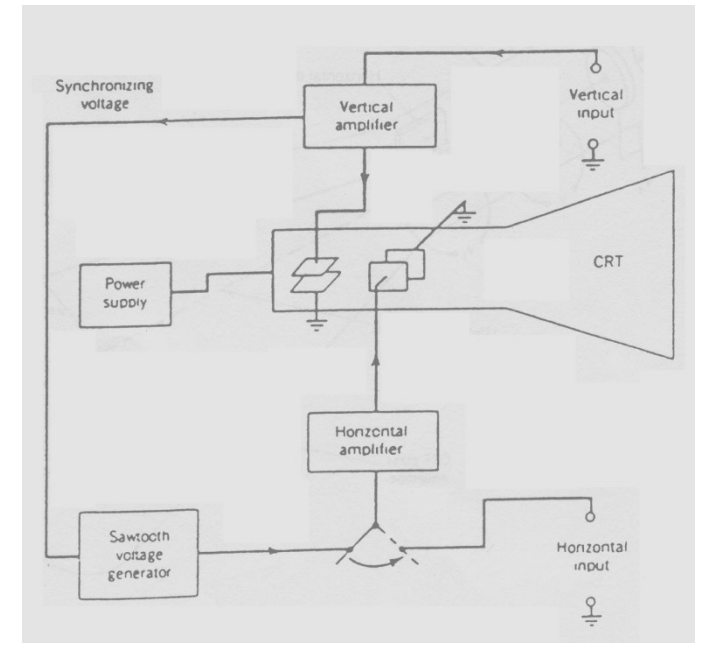

**รูปที่2 ผังการทำงานของออสซิลโลสโคป**

สโคปเป็นเครื่องมือวัดทางอิเล็กทรอนิกส์ที่สำคัญอีกชนิดหนึ่งที่ใช้ในการวัดแสดงรูปคลื่นสัญญาณต่างๆ ออกมาเป็นภาพปรากฏบนจอหลอดภาพให้เห็นได้ ซึ่งการวัดแอมพลิจูดของสัญญาณแรงดันไฟฟ้าจะวัดเป็น V ซึ่งจะ<br>P-p แตกต่างกันการวัดจากมิเตอร์ทั่วไปที่จะได้ค่าออกมาเป็น V $_{\rm rms}$ 

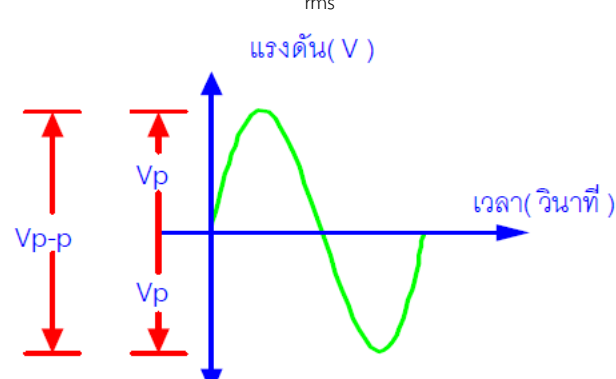

**รูปที่ 3 แสดงขนาดแรงดันรูปคลื่นไซน์**

V P-P คือ แรงดันไฟฟ้าพีค-ทู-พีค (ยอดถึงยอด)

V P คือ แรงดันไฟฟ้าพีค (คิดเพียงยอดคลื่นเดียว)

 $V_{p-p} = 2V_{p}$ 

 $V_{rms} = 0.707 V_{p}$ 

เราสามารถใช้ออสซิลโลสโคปวัดแรงดันไฟฟ้ากระแสตรง (DC) วัดแรงดันไฟฟ้ากระแสสลับ (AC) และ กระแสไฟฟ้าของสัญญาณ วัดค่าเวลา คาบเวลา และความถี่ของสัญญาณ วัดผลต่างทางเฟสของสัญญาณ และ เปรียบเทียบสัญญาณ 2 สัญญาณ ความกว้างของพัลส์ช่วงเวลาขาขึ้น (Rise time) การหน่วงของเวลา (Delay time) ใช้วัดตรวจสอบวงจรอิเล็กทรอนิกส์เกี่ยวกับความถี่ และรูปคลื่นสัญญาณที่ถูกต้อง เช่น การปรับจูนเครื่องรับ-ส่งวิทยุ เครื่องรับโทรทัศน์วิดีโอ และเครื่องเสียง เป็นต้น

ออสซิลโลสโคปในรูปที่ 4 เป็นออสซิลโลสโคปยี่ห้อ Tektronix รุ่น 2261 แสดงผลได้2 สัญญาณในเวลา เดียวกัน ตอบสนองความถี่ของสัญญาณได้ถึง 20 MHz

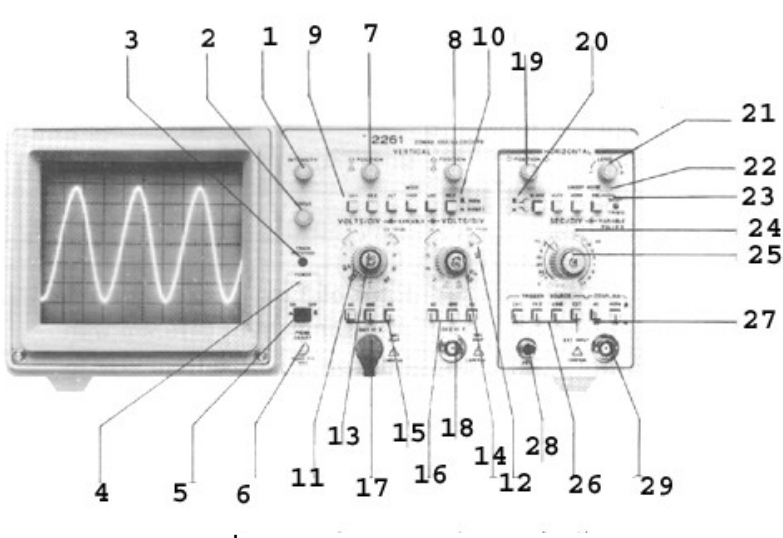

**รูปที่ 4 รูปร่างของออสซิลโลสโคป**

## **ตารางแสดงหน้าที่ของปุ่มต่าง ๆ ในออสซิลโลสโคป**

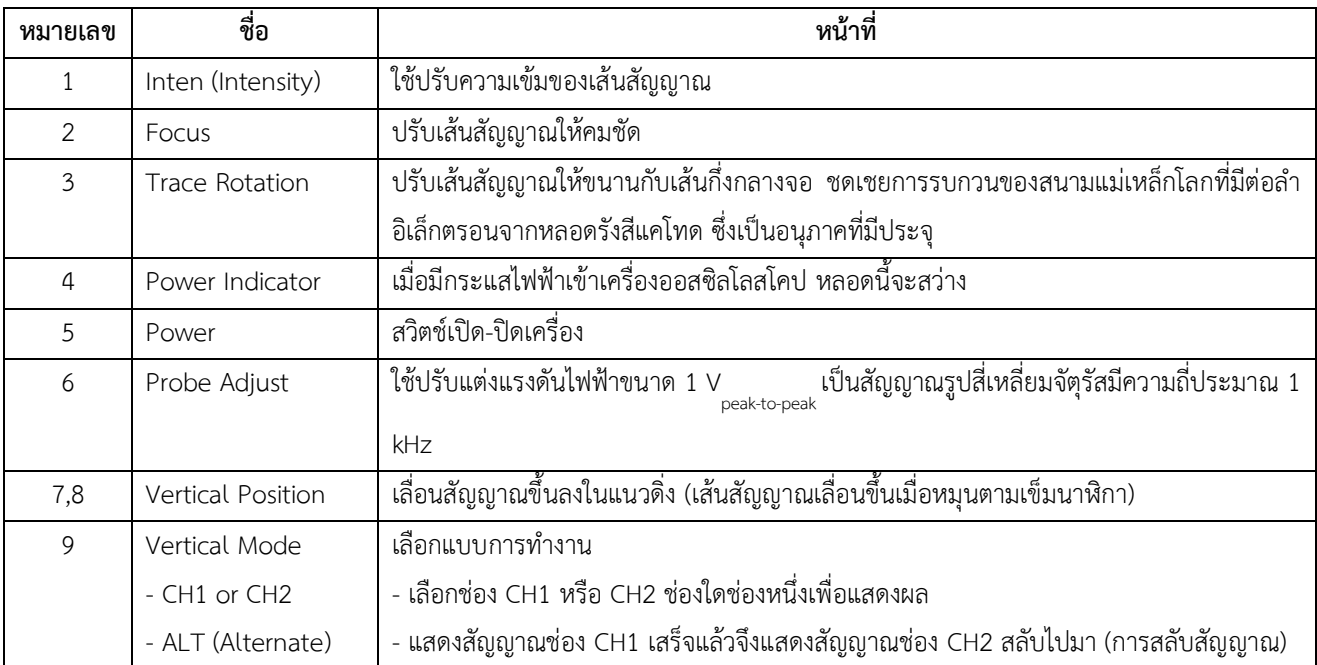

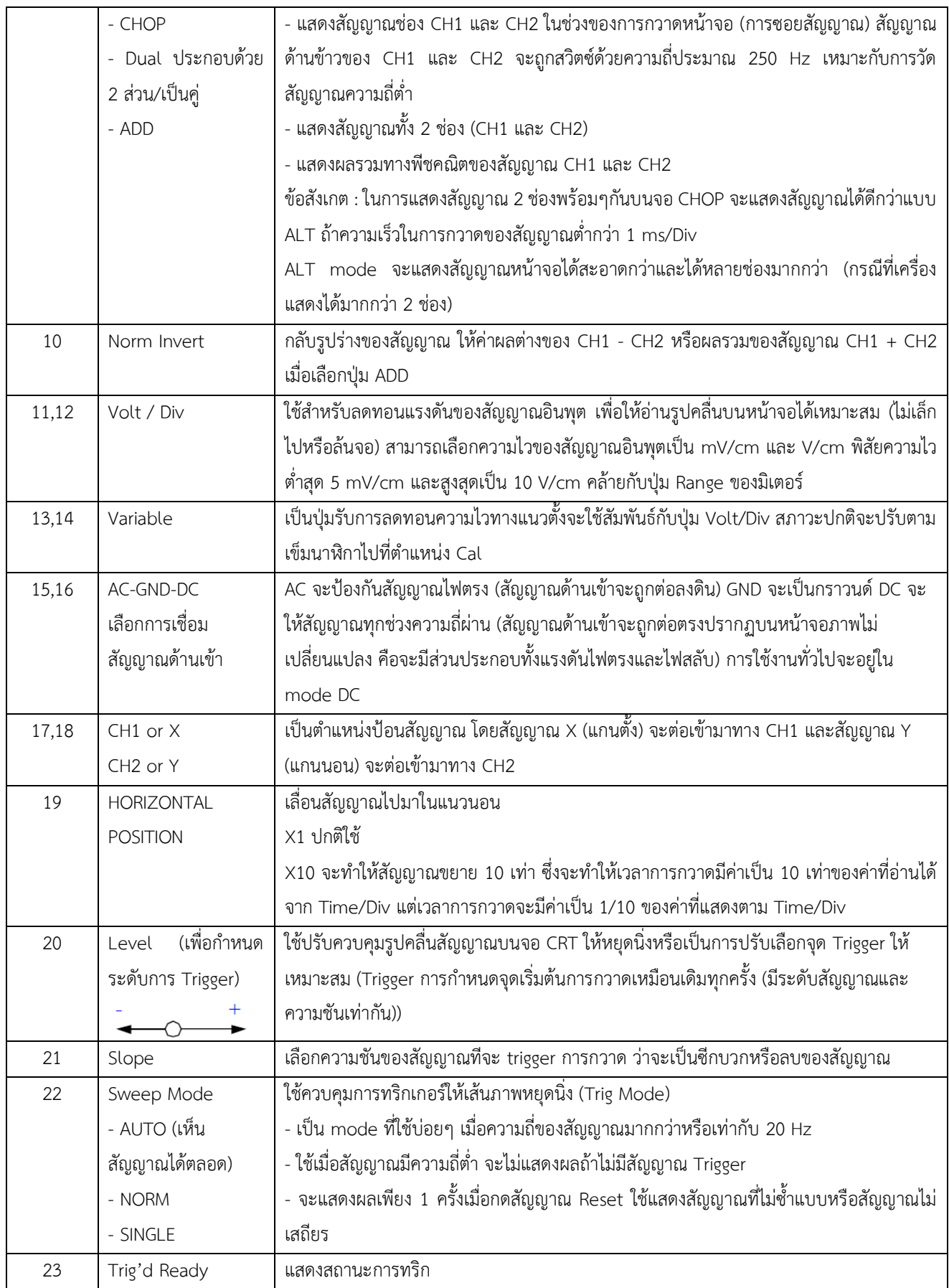

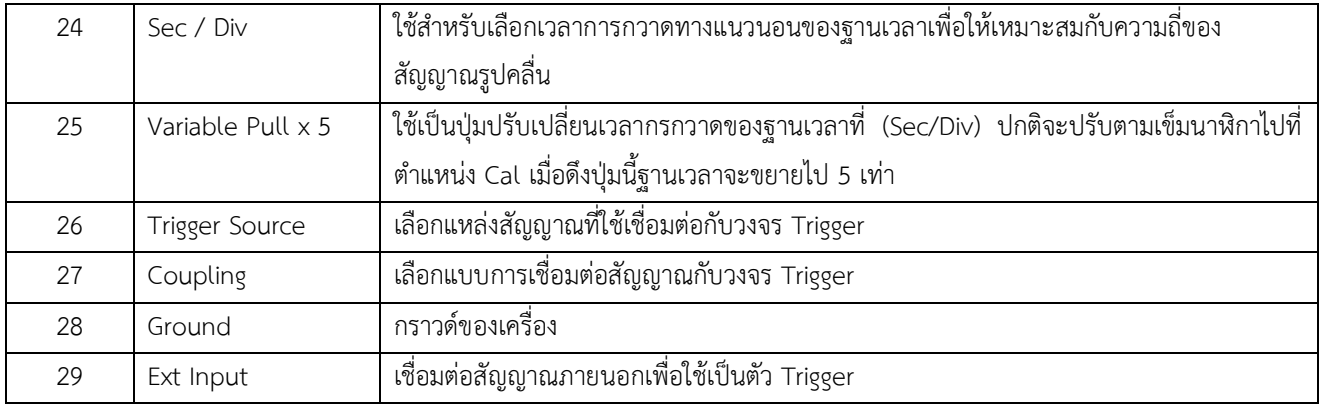

#### **โพรบ (Probe)**

การวัดสัญญาณอินพุตของสโคปนั้นจำเป็นต้องผ่านทางสายเคเบิลแกนร่วม (Coaxial cable) ซึ่งสายเคเบิลนี้ เราเรียกว่า "สายโพรบ"

โพรบเป็นอุปกรณ์ที่ใช้สำหรับตรวจวัดสัญญาณ ถือว่าเป็นอุปกรณ์ส่วนหน้าในการวัดสัญญาณที่ต้องการ ตรวจสอบ โดยไม่ให้เกิดการรบกวนของสัญญาณขณะใช้งาน แล้วส่งผ่านสัญญาณให้อินพุตทางแนวตั้ง ส่วนประกอบของโพรบมี 2 อย่างคือ สายนำสัญญาณและกราวนด์ ทั้ง 2 อย่างนี้ประกอบกันโดยมีการแบ่งเป็นชั้นๆ กราวนด์จะถูกถักเป็นเปียพันรอบสายสัญญาณที่มีฉนวนหุ้มทั้งหมดอีกครั้ง สัญญาณจะผ่านตัวนำที่อยู่ตรงกลางและ กราวนด์ที่อยู่รอบนอกจะเป็นตัวป้องกันสัญญาณที่ไม่ต้องการผ่านเข้าไปได้

โพรบมีอยู่หลายแบบขึ้นอยู่กับการนำไปใช้งาน เช่น โพรบแบบพาสซีฟ (Passive probe) โพรบแบบแอกทีฟ (Active prove) โพรบวัดกระแสไฟฟ้า (Current-probe) และโพรบวัดแรงดันไฟสูง (High voltage probe) เป็นต้น โพรบที่นิยมใช้มากที่สุดจะเป็นโพรบแบบพาสซีฟ โดยเป็นแบบไม่มีการลดทอนสัญญาณ (Probe x 1) หรือ 1 : 1 และ แบบลดทอนสัญญาณลง 10 เท่า (Probe x 10) หรือ 10 : 1 สายโพรบนี้จะมีค่าความจุไฟฟ้า (Capacitance ; Ccc) ต่อคร่อมอยู่เพื่อป้องกันสัญญาณความถี่สูงที่จะเข้าไปปรากฎบนจอภาพ ส่วนด้านอินพุตของสโคปจะมีค่าความต้านทาน (Ri) ต่อขนานอยู่กับค่าความจุไฟฟ้า (Ci)

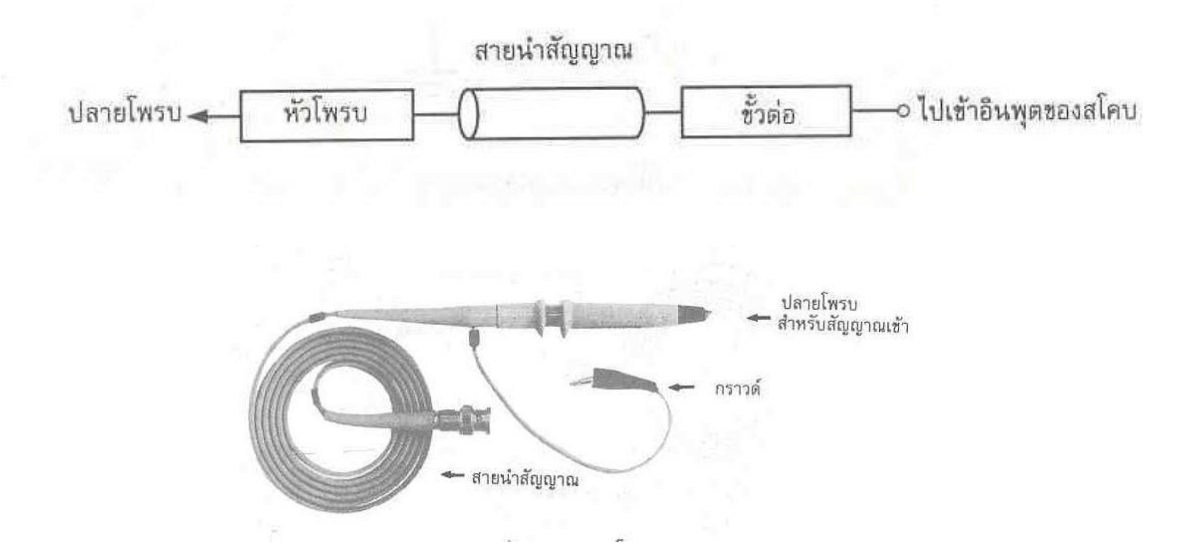

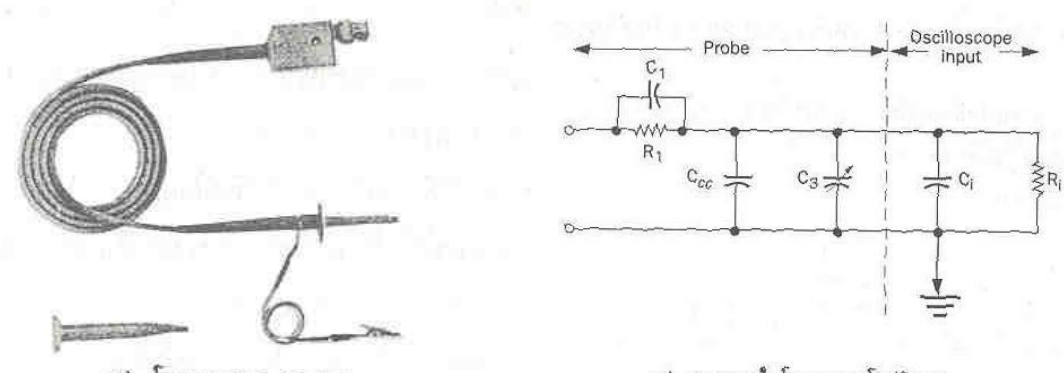

ก) โพรบขนาด 10:1

ธ) วงจรภายในโพรบและสโคปอินพุต

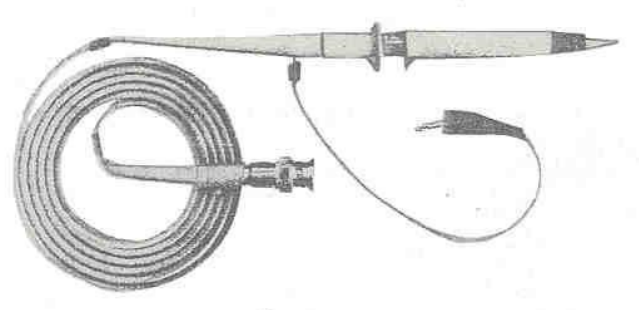

ค) โพรบขนาด 1:1

**รูปที่ 5 บล็อคไดอะแกรมของสายโพรบ**

### **อุปกรณ์ที่ใช้ในการทดลอง**

- 1. ออสซิลโลสโคป
- 2. โพรบ

#### **วิธีการทดลอง**

#### **ตอนที่ 1 การเปรียบเทียบของออสซิลโลสโคป (จากปุ่ม Probe adjust) กำหนดให้ VOLT/DIV คงที่**

- 1. ใช้โพรบสัญญาณต่อเข้าที่ขั้วต่อ CH1 OR X ของออสซิลโลสโคปโดยปรับเลื่อนสวิทซ์ที่ปลายโพรบการขยาย สัญญาณให้เป็น 1x
- 2. เปิดสวิทซ์ออสซิลโลสโคปที่ power on จนเห็นไฟสีเขียวแสดงว่ามีไฟฟ้าเข้าออสซิลโลสโคปแล้วรออุ่นเครื่อง ประมาณ 1-2 นาที
- 3. ปรับปุ่มควบคุมต่างๆดังนี้

Display

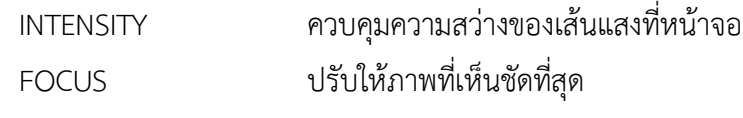

Vertical (both channels)

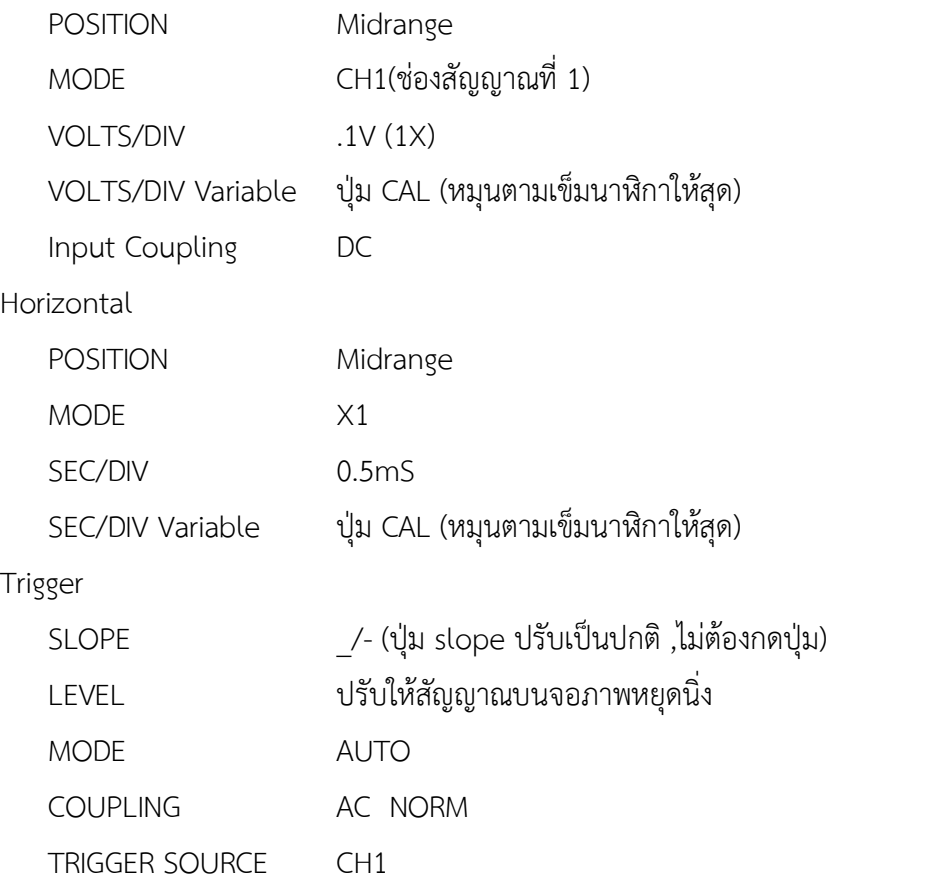

\* สังเกตดูว่าเส้นสัญญาณที่อยู่กลางจอภาพนั้นทับกันพอดีกับเส้นแกนอ้างอิงหรือไม่หากพบว่าเส้นสัญญาณเอียงให้ ใช้สกรูหมุนปรับที่ปุ่ม TRACE ROTATION จนกระทั่งได้เส้นที่ดีที่สุด

- 4. ต่อสายกราวด์ของโพรบเข้าที่ปลอกของปุ่ม EXT INPUT และต่อปลายสายวัดเข้าที่ปุ่ม PROBE ADJUST ปรับปุ่ม LEVEL เพื่อให้สัญญาณหยุดนิ่ง
- 5. กดปุ่ม Input coupling ของ CH1 ไปที่ GND และปรับตำแหน่งให้อยู่บริเวณกึ่งกลางของเส้นอ้างอิงบนจอภาพ (อาจเรียกว่าเป็นการปรับค่าอ้างอิงระดับศูนย์)
- 6. กดปุ่ม Input coupling ของ CH1 ไปที่ AC จะสังเกตเห็นว่าคลื่นรูปสี่เหลี่ยมปรากฏอยู่ที่บริเวณกลางจอภาพ ทดลองกดปุ่ม Input coupling ไปที่ DC สังเกตว่ารูปคลื่นมีการเปลี่ยนแปลงอย่างไรกดปุ่มกลับไปที่ AC เหมือนเดิม
- 7. ทดลองปรับปุ่มต่าง ๆ ดังนี้และให้สังเกตว่ามีอะไรเปลี่ยนแปลงบ้าง
	- POSITION control CH1 VOLTS/DIV CH1 VOLTS/DIV Variable (ปุ่ม CAL) SEC/DIV Variable (ปุ่ม CAL) HORIZONTAL MODE HORIZONTAL MAX

TRIGGER SLOPE

- 8. การอ่านค่าแรงดันยอดถึงยอดหรือ V<sub>p-p</sub> ของสัญญาณ
	- 8.1 ปรับปุ่มต่าง ๆ ดังในข้อ 3

8.2 กดปุ่ม Input coupling ไปที่ AC

8.3 สังเกตดูว่าบนหน้าจอออสซิลโลสโคปจะแบ่งเป็นตารางสี่เหลี่ยมซึ่งในตารางสี่เหลี่ยมนี้ถูกแบ่งออกเป็น 5 ช่อง ย่อยทั้งแนวตั้งและแนวนอนสัญญาณที่อ่านได้ตามแนวตั้งคือค่าของความต่างศักย์และสัญญาณตามแนวราบคือค่า ของคาบเวลาที่สัญญาณคลื่นใช้ในการเคลื่อนที่ดังแสดงในรูปที่ 3

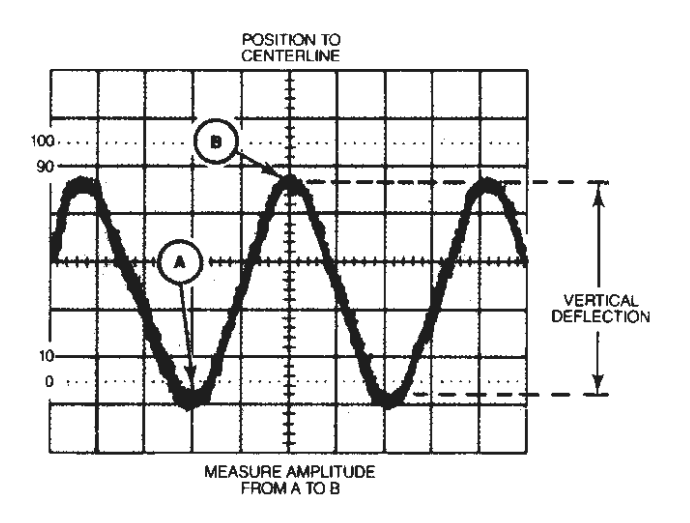

### **รูปที่6 การอ่านค่าสัญญาณ**

8.4 การอ่านค่า V<sub>p-p</sub> อ่านได้จากการนับจำนวนช่องใหญ่และเล็กตามแนวตั้งจากจุดยอดคลื่นจนถึงท้องคลื่นหรือ จาก A ไปถึง B ดังรูปแล้วคูณด้วยค่าของ VOLTS/DIV ของ CH1 ก็จะได้ค่า Vp-p

 $V_{p-p}$  = จำนวนช่องตามแนวตั้ง X ค่า VOLTS/DIV ที่ตั้งไว้ (1) เช่นในรูป 3 เราอ่านค่า peak-to-peak ได้จำนวนช่องเป็น 4.6 ช่องเมื่อตั้งค่า VOLTS/DIV เป็น 5V

ดังนั้น ค่า V<sub>p-p</sub> = 4.6 ช่อง x 5 V/div = 22.4 Volt

 8.5 การอ่านค่าคาบเวลา (T) สามารถอ่านได้จากจำนวนช่องตามแนวนอนใน 1 คาบ คูณด้วยค่า SEC/DIV และ นำไปหาความถี่ได้โดย

 T = จำนวนช่องตามแนวแกนนอน X ค่า SEC/DIV ที่ตั้งไว้ (2) T = 1/f (3)

- 9. ให้ทำการอ่านค่า V<sub>p-p</sub> และคาบเวลา (T) จาก PROBE ADJUST และเปรียบเทียบกับค่าที่เขียนติดไว้ที่ด้านล่างของ ี่ ปุ่มนี้ซึ่งมีค่าเท่ากับ 500 mV<sub>p-p</sub> และความถี่เท่ากับ 1 kHz บันทึกผลโดยการวาดรูปคลื่นสัญญาณที่ได้ลงในตาราง และค่าการอ่าน Vp-p และคาบของคลื่น
- 10. คำนวณหาค่า Vrms และความถี่ (f) จากคลื่นที่ได้จากสูตร

$$
V\text{rms} = \frac{V_{p-p}}{2} \times \frac{1}{\sqrt{2}} = \frac{V_p}{\sqrt{2}}
$$
 (4)

โดยที่

$$
V_p = \frac{V_{p-p}}{2} \tag{5}
$$

11. ทำการทดลองซ้ำ แต่ปรับค่า TIME/ DIV อีก 2 ค่า

12. วิเคราะห์ผลการทดลองรวมทั้งสรุปและวิจารณ์ผลการทดลอง

## **ตอนที่ 2 การเปรียบเทียบของออสซิลโลสโคป (จากปุ่ม Probe adjust) กำหนดให้ TIME/DIV คงที่**

- 1. ทำการทดลองเหมือนตอนที่ 1 แต่ปรับค่า VOLT/ DIV ไป 3 ค่า
- 2. วิเคราะห์ผลการทดลองรวมทั้งสรุปและวิจารณ์ผลการทดลอง

# <u>รายงานผลปฎิบัติการที่ 5 ออสซิลโลสโคป</u>

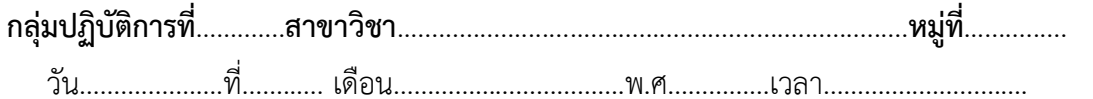

### <u>รายชื่อสมาชิกผู้ร่วมทำปฏิบัติการ</u>

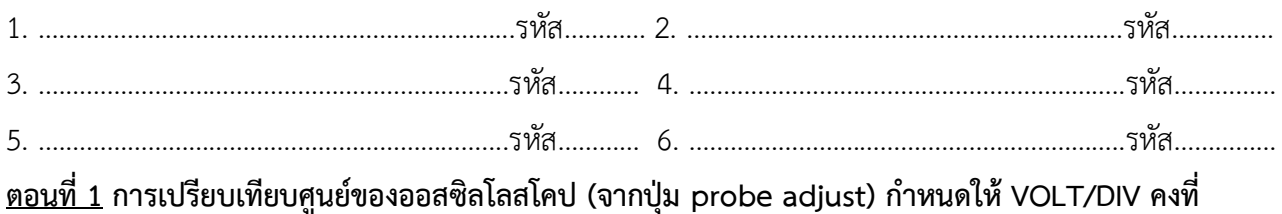

1) VOLTS/DIV =................ V, TIME/DIV =...................หน่วย..............

้จำนวนช่องแนวตั้งจากยอดคลื่นถึงท้องคลื่น =............ช่อง จำนวนช่องแนวนอนใน 1 ลูกคลื่น =...............ช่อง

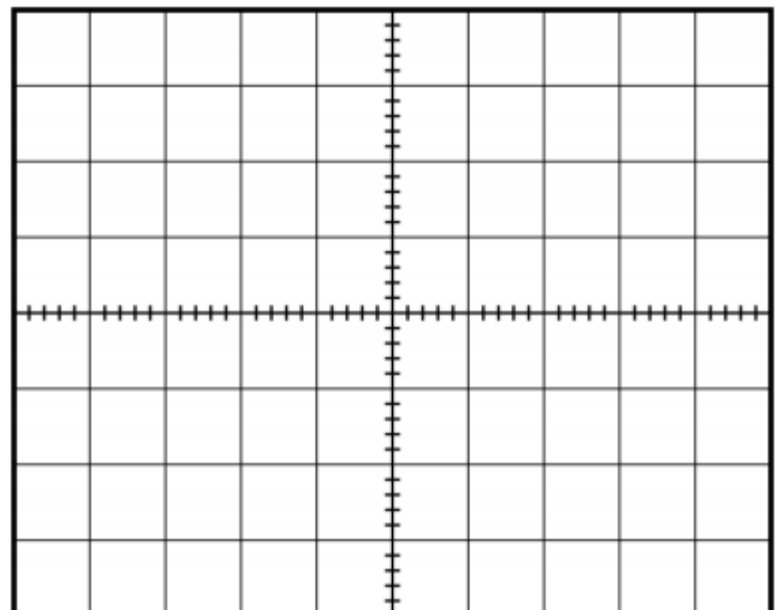

แสดงรูปกราฟสัญญาณที่ได้จากออสซิลโลสโคป

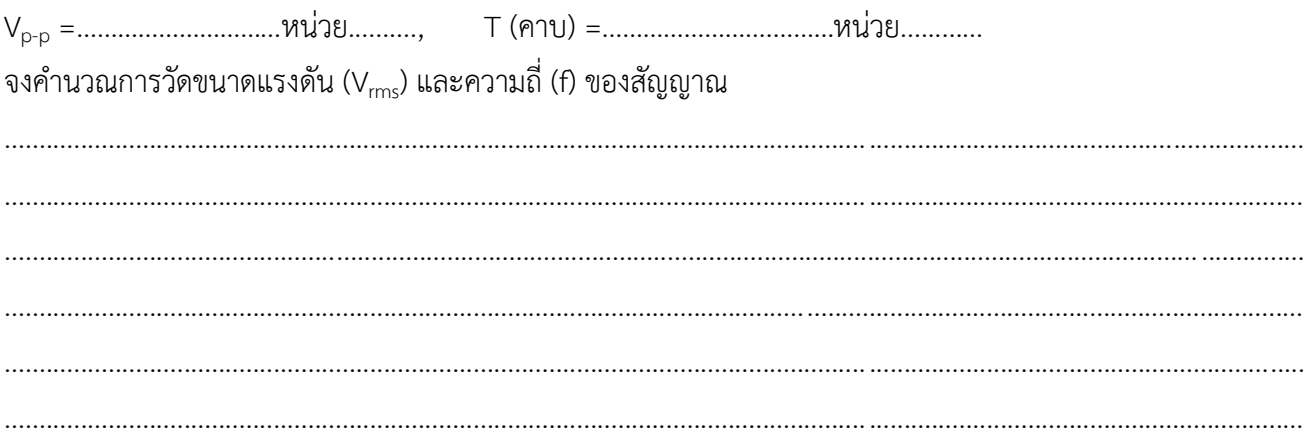

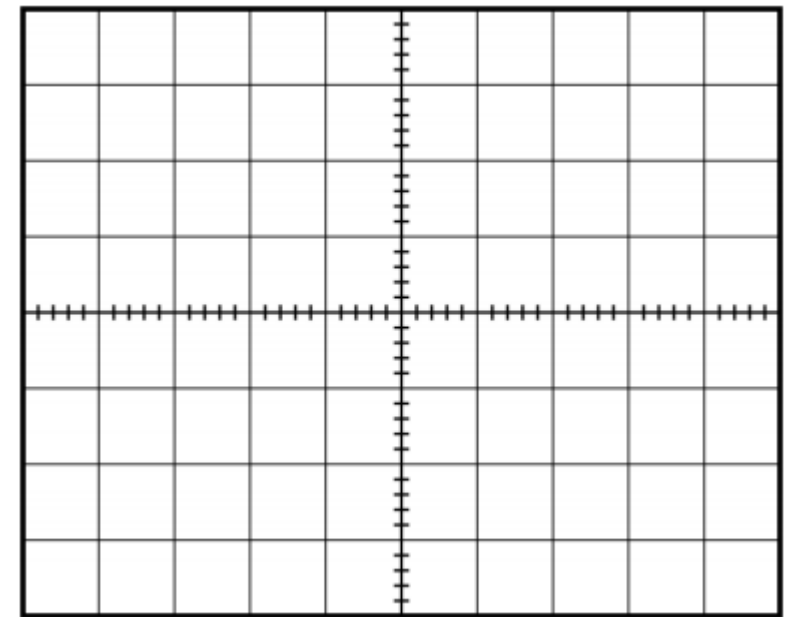

## แสดงรูปกราฟสัญญาณที่ได้จากออสซิลโลสโคป

จงคำนวณการวัดขนาดแรงดัน (V $_{\rm rms}$ ) และความถี่ (f) ของสัญญาณ

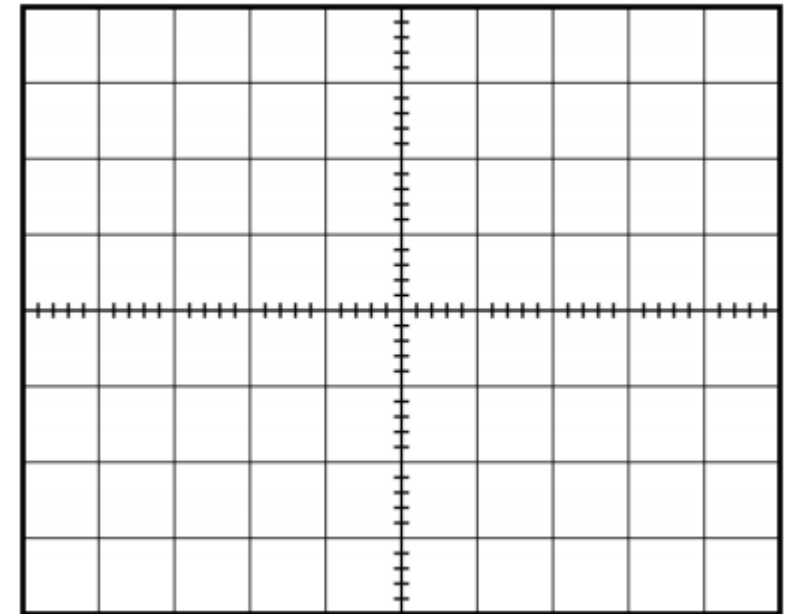

# แสดงรูปกราฟสัญญาณที่ได้จากออสซิลโลสโคป

 $\mathsf{V}_{\mathsf{p}\text{-}\mathsf{p}} = \hspace{-0.1cm}\ldots\hspace{-0.1cm}\ldots$ จงคำนวณการวัดขนาดแรงดัน (V $_{\rm rms}$ ) และความถี่ (f) ของสัญญาณ

อภิปรายและสรุปผลการทดลอง

<u>ตอนที่ 2</u> การเปรียบเทียบศูนย์ของออสซิลโลสโคป (จากปุ่ม probe adjust)กำหนดให้ TIME/DIV คงที่

1) VOLTS/DIV =................. V, TIME/DIV =..................หน่วย..............

้จำนวนช่องแนวตั้งจากยอดคลื่นถึงท้องคลื่น =............ช่อง จำนวนช่องแนวนอนใน 1 ลูกคลื่น =...............ช่อง

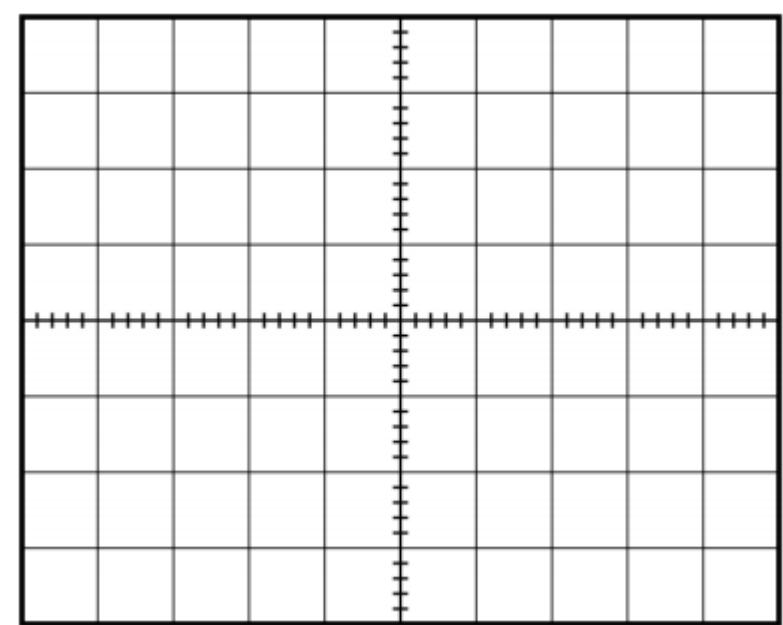

แสดงรูปกราฟสัญญาณที่ได้จากออสซิลโลสโคป

้จงคำนวณการวัดขนาดแรงดัน (V<sub>rms</sub>) และความถี่ (f) ของสัญญาณ

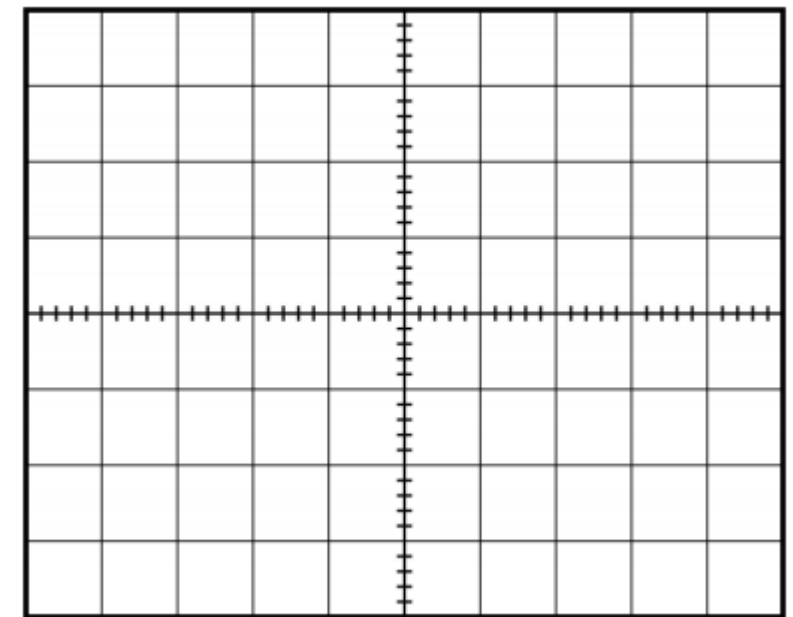

# แสดงรูปกราฟสัญญาณที่ได้จากออสซิลโลสโคป

 $\mathsf{V}_{\mathsf{p}\text{-}\mathsf{p}}=\text{..............}\mathsf{M}\mathsf{U}\mathsf{J}\mathsf{B}..........., \qquad \mathsf{T}\ (\mathsf{A}\mathsf{J}\mathsf{U})=\text{..............}\mathsf{M}\mathsf{U}\mathsf{J}\mathsf{B}............$ 

จงคำนวณการวัดขนาดแรงดัน (V $_{\rm rms}$ ) และความถี่ (f) ของสัญญาณ

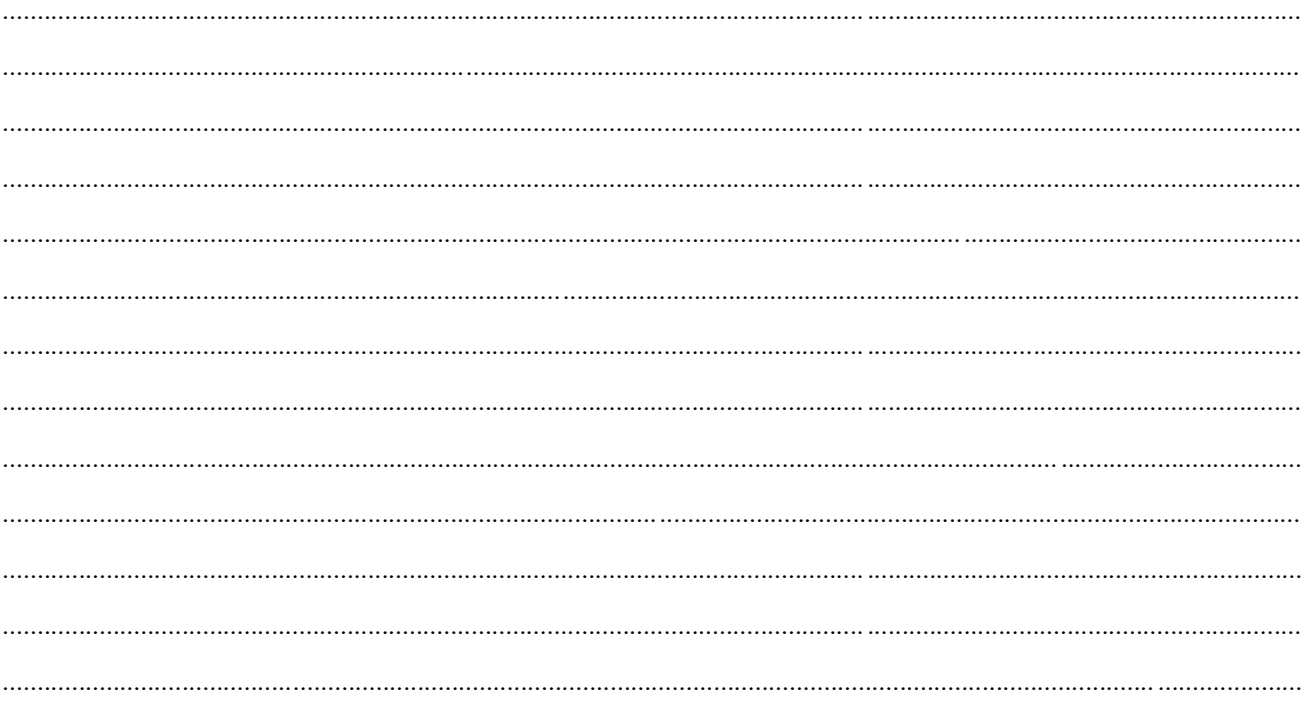

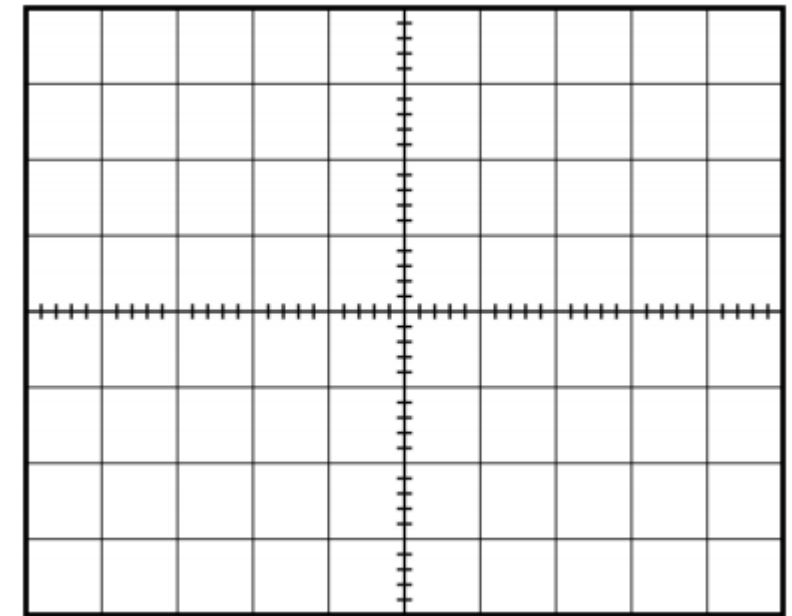

## แสดงรูปกราฟสัญญาณที่ได้จากออสซิลโลสโคป

จงคำนวณการวัดขนาดแรงดัน (V $_{\rm rms}$ ) และความถี่ (f) ของสัญญาณ

อภิปรายและสรุปผลการทดลอง